# Graphics with Processing

### 2023-07 3DCGとモデリングの基礎

### https://vilab.org

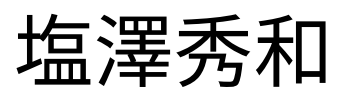

### 7.1 3D図形の描画

#### 3D基本設定

- **□** size(幅, 高さ, P3D)
	- **ウィンドウを3D用で開く**
- $\Box$  lights()
	- 標準の照明を設定
	- n draw()のなかで最初に書く
- p perspective()
	- 透視投影に設定(第9回)
- 3D基本形状
- p box(辺の長さ)
- p box(幅, 高さ, 奥行き)
	- n 原点に立方体/直方体を描画
- □ sphere(半径)
	- 原点に球を描画
	- 通常は noStroke() で描く

3次元座標系(無指定時)

- p Processingではz軸は手前方向
	- n 左手系: x,y,z軸の向きが、左手 の親指、人さし指、中指に対応

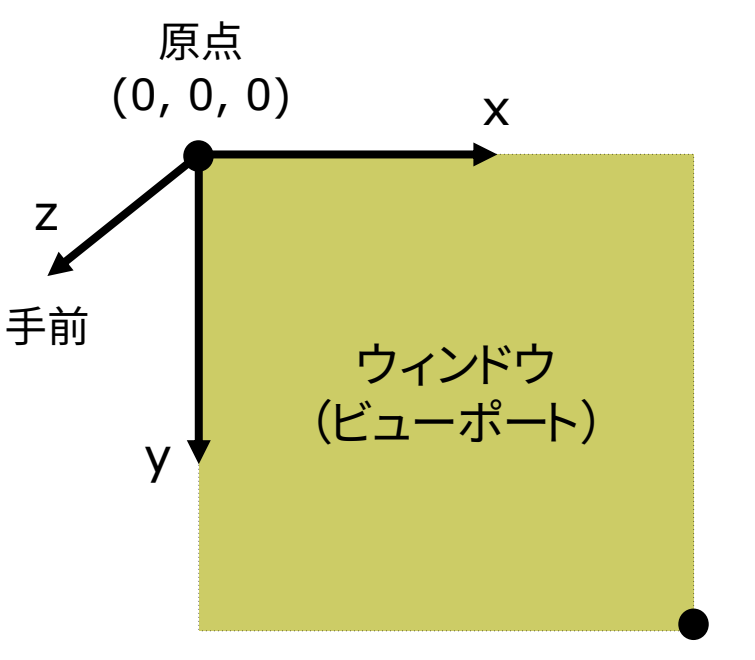

(width-1, height-1, 0)

### 7.2\* 座標系のとり方(p.32)

p 右手系

■ 数学・物理学・工学で一般的

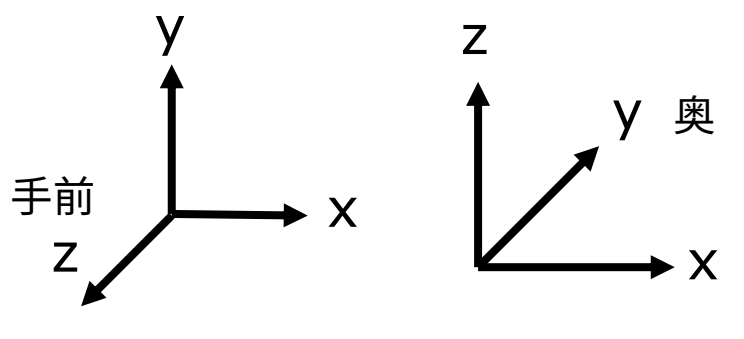

OpenGL,Maya 建築座標系,Blender DirectX,Unity Processing

□ 縦ベクトル表記 n 数学・工学で一般的

$$
\begin{bmatrix} x' \\ y' \\ z' \\ 1 \end{bmatrix} = \begin{bmatrix} a_1 & b_1 & c_1 & d_1 \\ a_2 & b_2 & c_2 & d_2 \\ a_3 & b_2 & c_2 & d_2 \\ 0 & 0 & 0 & 1 \end{bmatrix} \begin{bmatrix} x \\ y \\ z \\ 1 \end{bmatrix}
$$

p 左手系

n CG・ゲームで多くの例

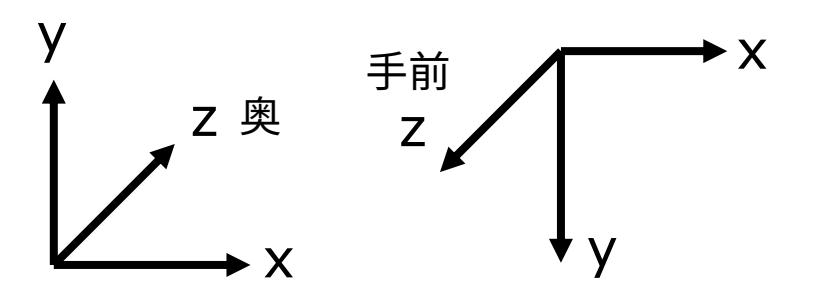

□ 横ベクトル表記

成分は転置、掛け算の順序は逆

$$
\begin{bmatrix} x' & y' & z' & 1 \end{bmatrix} = \begin{bmatrix} x & y & z & 1 \end{bmatrix} \begin{bmatrix} a_1 & a_2 & a_3 & 0 \\ b_1 & b_2 & b_3 & 0 \\ c_1 & c_2 & c_3 & 0 \\ d_1 & d_2 & d_3 & 1 \end{bmatrix}
$$

### 7.3 3Dでの位置設定

#### 3Dでの位置設定

- p 座標変換を駆使せよ
	- 3DCGでは、幾何変換で図形を 配置する考え方が必須!!
	- n boxもsphereもそのときの描画 座標系の原点付近に図形を描く
	- 「原点」と「拡大率」を常に意識!

行列スタックの操作

- p pushMatrix(), push()
	- システム変換行列(論理座標 系)を一時的に退避する
	- n 使い方は、2次元と同じ
- popMatrix(),  $pop()$ 
	- n 最近保存した論理座標系を戻す
	- n pushとpopは必ず対にすること

3次元幾何変換

- p translate(*tx*, *ty*, *tz*)
	- n 座標系の平行移動
	- **最初に (width/2, height/2, 0)** に原点をもってくると分かりやすい
- p scale(*sx*, *sy*, *sz*)
	- n 座標系の拡大・縮小
	- n 原点を中心に全体が拡大
- p rotateX(*θx*) x軸まわりの回転 p rotateY(*θy*) n y軸まわりの回転 p rotateZ(*θz*) z軸まわりの回転 n 2次元のrotate(*θz*) と同じ x z y rotateZ rotateY rotateX

### 7.4 3D描画の例

```
void setup() {
 // P3Dモードでウィンドウを開く
 size(400, 400, P3D);
 frameRate(30);
```

```
}
```

```
void draw() {
  background(0);
  float a = radians(frameCount);
```
lights(); // 標準の照明 perspective(); // 透視投影

// 原点を画面中心に移動 translate(width/2, height/2, 0);

}

```
stroke(255, 0, 0);
fill(255, 255, 0 );
pushMatrix();
  translate(-100, 0, 0);
  rotateY(a);
  box(100);
popMatrix();
pushMatrix();
  translate(100, 0, 0);
  rotateX(a);
  // sphereDetail(10);
 sphere(70);
popMatrix();
                      noFillも試して
                         みよう
                        球の細かさ
```
### 7.5\* モデリングの基礎

#### モデリング

- p モデリングとは(p.33)
	- 3Dオブジェクト(物体)の形状を 数値データの集合で表すこと

形状モデル(p.60)

p ワイヤーフレームモデル

■ 線の集合で物体を表現する

- p サーフェスモデル
	- 物体の表面(だけ)を表す
	- 通常はポリゴン(多角形)の集合

p ソリッドモデル

- n 物体の内外を示す情報もあり、 中身が詰まっているモデル
- p ポイントクラウド(点群) n 点(+色)の集合によるデータ

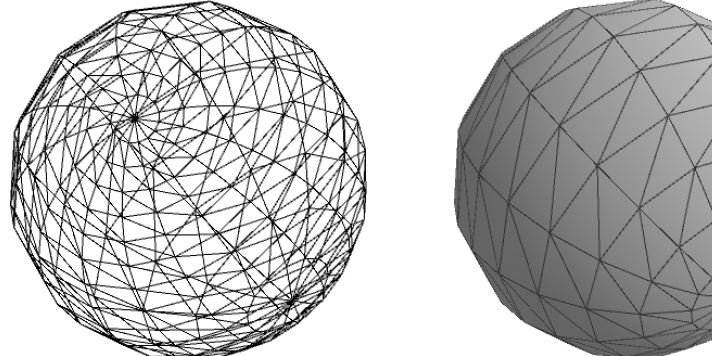

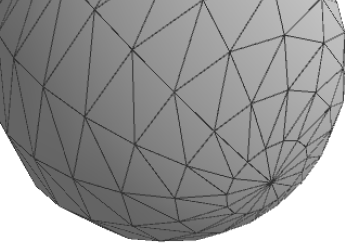

ワイヤーフレームモデル サーフェスモデル

ポイントクラウド

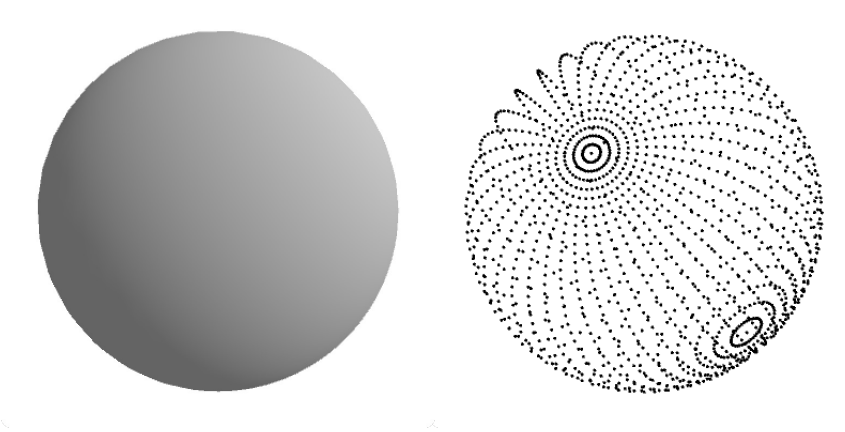

ソリッドモデル (中身が詰まっている)

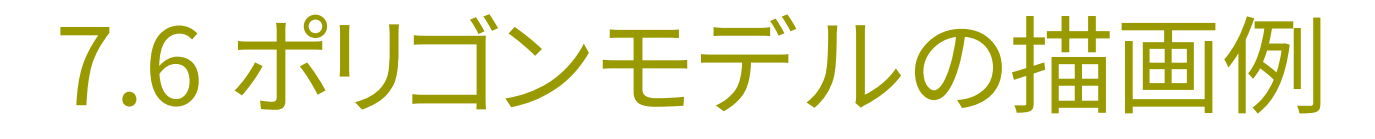

7.4に 追加せよ

#### 簡単なモデリング

#### ポリゴンの描画

- n ポリゴンpolygon = 多角形
- 物体表面のポリゴンを描画する (beginShape~endShape)

#### **<u>o</u>** 例)正四面体(tetrahedron)

n 立方体(正六面体)の8個の頂点 から1つおきに4個選び、対角線 を結ぶように辺を作るのが容易

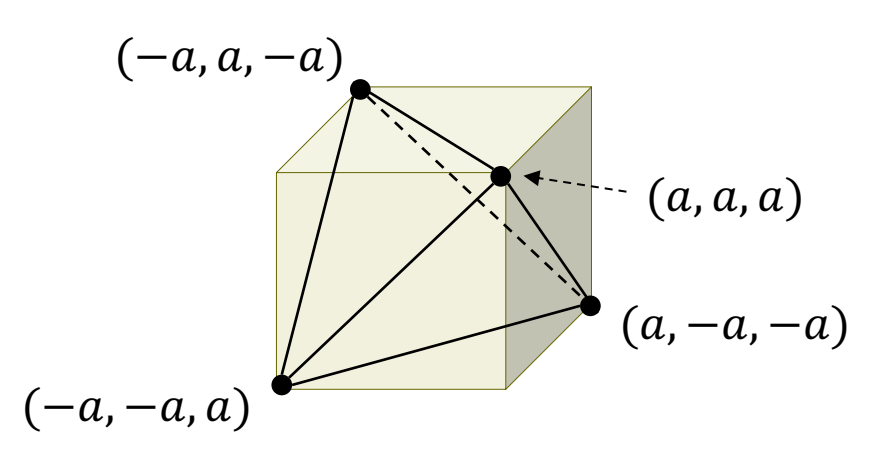

// 正四面体の描画 void tetrahedron(float a) { beginShape(TRIANGLES);  $vertex(a, a, a);$ vertex $(-a, a, -a)$ ; vertex $(a, -a, -a);$ vertex(a, a, a); vertex $(a, -a, -a);$ vertex(-a, -a, a); vertex(a, a, a); vertex $(-a, -a, a)$ ; vertex $(-a, a, -a)$ ; vertex(a, -a, -a); vertex $(-a, -a, a)$ ; vertex(-a, a, -a); endShape(); 面2 面1 面3 面4

}

8

### 7.7 3Dモデルデータの利用

3Dモデルデータ **p** PShape型 ■ P3DではOBJデータが使える **ロ** loadShape("ファイル名") ■ モデルデータの読み込み ■ setup()内で準備する **p** createShape(図形, サイズ) ■ SPHERE, BOXのモデルの生成 ■ テクスチャを貼りたいときに便利 p shape(model) **p** shape(model,  $x, y, z$ ) ■ モデルの表示

- □ 描画色の変更
	- n model.setFill(色or真偽値)
	- model.setTexture(画像)

PShape model;

}

```
void setup() {
 size(400, 400, P3D);
```

```
// beethoven.{obj,mtl,png}の3つの
// ファイルをdataフォルダに入れておく
model = loadShape("beethoven.obj");
//model.setTexture(null);
```

```
void draw() {
 background(0, 0, 100);
 lights();
 perspective();
 translate(width/2, height/2, 0);
 rotateX(PI);
 rotateY(radians(frameCount));
 scale(200);
 shape(model);
}
```
### 7.8 演習課題

#### 課題

- 問1) 正八面体(octahedron)が1つ 以上と他の3D図形(3Dモデル)を 使った3Dシーンを表示するプログ ラムを作成しなさい
	- n 正八面体は、8枚の正三角形で構 成する
	- n 回転などで裏側も確認すること

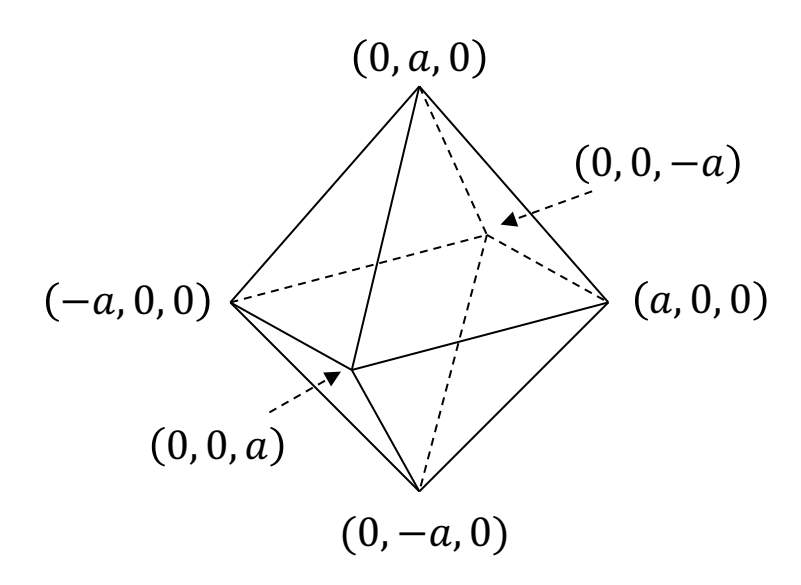

$$
A = \begin{bmatrix} 3.0 & 0 & 0 \\ 0 & 0.5 & 0 \\ 0 & 0 & 1 \end{bmatrix} \qquad B = \begin{bmatrix} 1 & 0 & 40 \\ 0 & 1 & 20 \\ 0 & 0 & 1 \end{bmatrix}
$$

$$
C = \begin{bmatrix} \cos 45^\circ & -\sin 45^\circ & 0 \\ \sin 45^\circ & \cos 45^\circ & 0 \\ 0 & 0 & 1 \end{bmatrix}
$$

問2) 《前回の復習》

- 2次元幾何変換A~Cについて以下の 問いに答え、A4用紙に記入して提出
- 1. 合成変換行列ABを計算しなさい
- 2. 変換ABの後に座標 (20, 60) に点を 打つと、表示される画面座標は何か?
- 3. 合成変換行列BAを計算して、ABとの 意味の違いを説明しなさい
- 4. 行列Cに対応するProcessingの命令 を示しなさい(定数PIを用いてもよい)
- 5. 合成変換行列C2=CCを計算し、どの ような変換か説明しなさい

### 7.9 参考:点群による球の描画

}

}

PImage img; // 球の表面画像

```
void setup() {
 size(600, 600, P3D);
 img = loadImage("earth.jpg");img.loadPixels();
```
}

```
void draw() {
 background(0);
 lights(); perspective();
 translate(width/2, height/2);
 pushMatrix();
  rotateX(radians(frameCount)/2);
  rotateY(radians(frameCount));
  pointSphere(200, 2, img);
 popMatrix();
}
```
// 点群による球面の描画例 void pointSphere(float r, int d, PImage g) { strokeWeight(d \* 4);

// 緯度(lat)と経度(lng)による2重ループ for (int lat = 90 - d; lat > -90; lat -= d) { float  $a =$  radians(lat); int e = (int)(d / cos(a)); // 緯度で間隔調整 for (int lng = -180; lng < 180; lng += e) {

// 表面画像の対応点から色を抽出 int  $u = ($ lng + 180 $) * g$ . width / 360; int  $v = (-lat + 90) * g$ .height / 180; stroke(g.pixels[u + v  $*$  g.width]);

```
// 緯度・経度から球面上の3D座標を計算
float b = radians(lng);
 point(r * cos(a) * cos(b), r * sin(a),
      r * cos(a) * sin(b));
}
```
### 7.10 参考:背景表示とベクトルクラス

#### 3Dシーンの背景表示 p スカイボックス / スカイドーム ■ シーン全体を包み込む立方体や 球に背景のテクスチャを貼る PShape bg; PImage tex; void setup() { size(800, 600, P3D); tex = loadImage("park360.jpg"); bg = createShape(SPHERE, 800); bg.setTexture(tex); bg.setStroke(false); } void draw() { perspective(); translate(width/2, height/2, 0); rotateY(radians(frameCount)/4); noLights(); shape(bg); } テクスチャを 貼った球を作る

#### ベクトルクラス(一部)

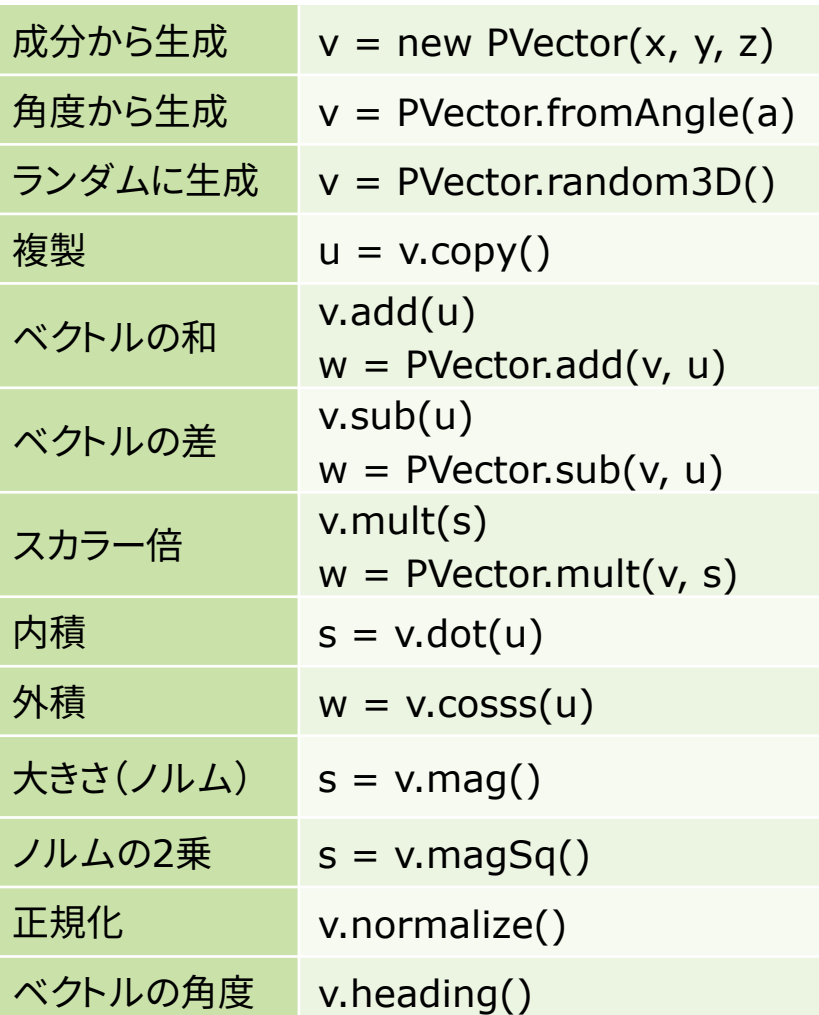

2006-2023 H. SHIOZAW

## 7.11 参考:3DCGソフ[トウェア紹介](https://www.meshlab.net/)

#### 3DCGソフトウェア

- **p** [MagicaVoxel](https://www.autodesk.co.jp/education)
	- **n** ephtracy.github.io
	- n Minecraft[のようにボクセル](https://www.sketchup.com/ja/products/sketchup-for-web) [\(立方体\)の集合でモデリング](https://www.sketchup.com/ja/products/sketchup-for-web)
- p Blender
	- www.blender.org
	- 高機能でフリー&オープンソース
- Maya / 3ds Max など
	- Autodesk社のプロ向け製品
	- 学生は無償で利用可能
	- www.autodesk.co.jp/education
- **p** SketchUp for Web
	- www.sketchup.com/ja/pro ducts/sketchup-for-web
	- 建物・人工物のモデリングに向く
- **p** ScupltGL [\(Web\)](https://market.pmnd.rs/)
	- n [stephanegin](https://free3d.com/)ier.com/s
	- 粘土・彫刻のようにモデ
- **p** [3DF Zephyr](https://archive3d.net/)
	- [www.3dflow.net/3df-z](https://www.cgtrader.com/)e
	- [多数の写真から](https://www.turbosquid.com/ja/)3Dモデ
- p MeshLab
	- www.meshlab.net
	- 3Dモデルデータの表示
- p 3Dモデルの取得
	- market.pmnd.rs
	- free3d.com
	- www.freepik.com/3d
	- archive3d.net
	- www.cgtrader.com
	- www.turbosquid.com